# Zdatný průvodce Zdatný průvodce

Procesory Navigator jsou novým přírůstkem ve stáji Sabine. Jedná se o zařízení určené k řízení ozvučovacích systémů. Na výběr máme z modelů NAV8800, NAV4800 a NAV3600. První číslo v označení v sobě skrývá počet vstupů a druhé počet výstupů. Do rukou se mi dostal typ 4800, který, do budoucna, považuji za asi nejvíce žádaný z uvedené řady.

Všechny NAV lze plně programovat pří-<br>mo z ovládacího panelu, ale také z PC<br>a to buď pomocí konektoru RS-232<br>(klasický devítininový sériový port), peho přes mo z ovládacího panelu, ale také z PC - a to buď pomocí konektoru RS-232 (klasický devítipinový sériový port), nebo přes Ethernetové rozhraní (typy s koncovkou EN). Asi není nutné zmiňovat, že programování a následný monitoring funkcí z PC jsou daleko příjemnější, rychlejší a hlavně přehlednější, než-li nastavování přímo na přístroji. Na stránkách Sabine je volně ke stažení obslužný nál na daném vstupu nebo výstupu a při aktivaci se podsvítí červeně. GAIN/MENU po stisknutí vyvolá na displeji menu příslušného vstupu, nebo výstupu a opět se v zapnutém stavu podsvítí - tentokrát zeleně. Pětidiodový měřič úrovně signálu má hodnoty: signal, -12 db, -6 db, -3 db, a clip/limit. Tlačítky s označením MENU se přesouváme v menu o stránku vpřed a vzad. Tlačítky CURSOR se pohybujeme na zvolené stránce ve funkcích,

dobu náběhu, dobu doběhu a kompresní poměr. A na poslední stránce už zbývá jenom zadat příslušnému vstupu nějaké pojmenování (k dispozici je šest znaků).

Stiskem tlačítka EXIT se vracíme zpět na úvodní obrazovku. Následuje nastavení výstupů. Stiskneme tlačítko GAIN/MENU a opět na nás "vykoukne" úroveň signálu v dB, polarita a také zpoždění v ms. Další stránka a na ní zase - šest různých ekvalizačních filtrů.

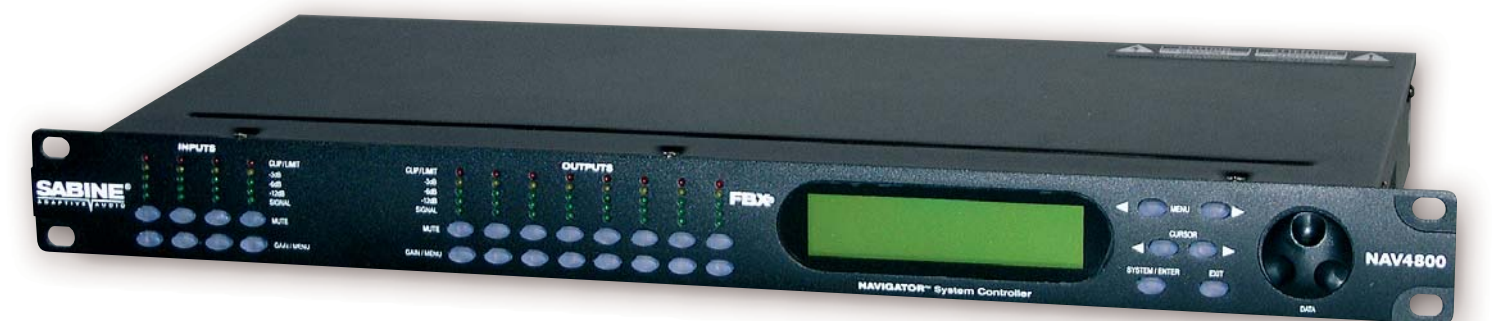

software, ve kterém si vše můžete vyzkoušet "na sucho" v tzn. DesignMode i bez připojeného přístroje.

Procesor má klasickou výšku 1U a hloubku cca 20 cm. Konstrukce i zpracování jsou kvalitní. Na zadní straně najdeme napájecí konektor, síťový vypínač, volič provozního napětí, komunikační port a konektory v pozlaceném provedení (jak jinak než Neutrik). Na předním panelu jsou, zleva, pětidiodové ukazatele úrovně a pod nimi tlačítka MUTE a GAIN/MENU pro čtyři vstupy, o několik centimetrů dál jsou stejné ovládací prvky pro výstupy; následuje rozměrný, podsvícený, čtyřřádkový displej, čtyři kurzorové a pod nimi dvě SYSTEM/ENTER a EXIT tlačítka a úplně vpravo otočný ovladač DATA.

# **Malý návod k obsluze**

Popišme si ve stručnosti význam jednotlivých tlačítek. Tlačítko MUTE "umlčuje" sigkteré lze nastavovat. Zbývá nám otočný volič, kterým nastavujeme vybrané hodnoty.

A vzhůru do menu! Nejprve nastavíme vstupy. Při stisku tlačítka GAIN/MENU pod příslušným vstupem se objeví obrazovka, na které volíme nejprve intenzitu signálu v rozsahu od -40 dB do +15 dB, skokově po 0,25 dB, poté polaritu signálu a dále zpoždění, u kterého lze nastavit hodnotu až 450 ms. Po stisknutí tlačítka pro listování v menu se posouváme na další a to ekvalizační stránku, kde můžeme nastavit až šest různých parametrických filtrů. Další stránka v sobě skrývá nastavení FBX (odstranění zpětné vazby), kde je osm filtrů, přičemž u každého z nich lze nastavit buď fixní, nebo dynamickou hodnotu. Na následující stránce nastavujeme ještě FBX jako celek - tj. hloubku, rozlišení a citlivost filtrů. Následuje menu Compressor, kde nastavujeme práh citlivosti,

A nyní pozor (!) - na stránkce Xover je změna oproti vstupům v tom, že si zde můžete vybrat ze tří typů filtrů (Butterworth, Linkwitz-Riley, Bessel) jak pro dolní tak i pro horní propust; následuje hodnota propusti v Hz a dále strmost u které lze zvolit až úctyhodných 48 dB/oct. Typ NAV4800 může pracovat při maximálním využití jako čtyřcestný stereo, respektive osmicestný mono systém. Využití je skutečně bohaté – zejména díky vnitřnímu routingu. V menu Compressor je možnost nastavení stejná, jako u vstupů. Nabídka Source by se dala popsat jako malý integrovaný mixážní pult, na kterém zvolíme ze kterých vstupů a v jaké síle se má signál objevit v námi editovaném výstupu. A opět následuje pojmenování. Ted\_ už jenom zbývá si rozdělanou práci uložit – takže stiskneme SYSTEM/ENTER pro vstup do nastavení procesoru a máme tu stránku pro výběr progra-

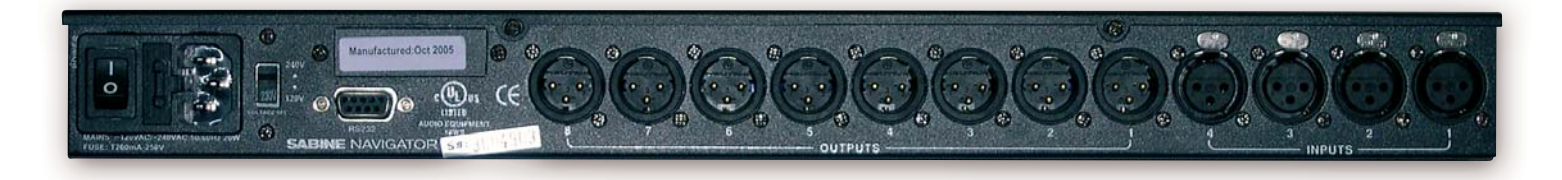

mu; po přesunutí se na další stránku se objeví kýžený nápis STORE, zde si vybereme číslo programu, zadáme jméno programu (maximálně dvanáctitimístné) a stiskem SYS-TEM/ENTER uložíme.

Jako další plus pro pohyb v menu vidím, že pokud se nacházíte, například, na stránce nastavení kompresoru na výstupu 2, tak stisknutím GAIN/MENU třeba u výstupu 3 se dostanete na obrazovku s kompresorem výstupu 3 a ne na začátek menu. Tím odpadá poměrně zdlouhavé listování, pokud si potřebujete jenom zkontrolovat nastavení jednoho parametru na více kanálech. A když už jsem "nakousl" systémové menu přístroje, tak se do něj hned pusťme. Na první stránce Recall zvolíme program a tlačítkem SYSTEM/ENTER "nahrajeme" uložený programu z "Epromky" přístroje. Další stránka Store je určena k uložení rozdělaného programu. Zajímavost: pokud změníme jakýkoliv parametr, přístroj si jej okamžitě uloží v daném programu ve kterém právě pracujeme, nemusíme se tedy obávat, že o rozdělaný program přijdeme. Následuje konfigurace režimu procesoru a to buď jako dvou, tří a nebo čtyřcestný systém. Dle mého mínění je velmi užitečná funkce Copy - uživatel si může mezi různými vstupy a výstupy kopírovat jednotlivá nastavení, což velmi urychluje práci.

Dále je tu hlavní menu, kde se nastaví jednak módy všech ekvalizérů a také jednotka zpoždění v ms., ft., nebo v metrech. Další stránka je bezpečnostní, zde "uzamknete" přístroj proti případným nenechavcům (k dispozici je čtyřmístný kód) a přidělíte procesoru jeho vlastní číslo pro případ, že budete chtít přes své PC ovládat více zařízení.

Možná vám to opravdu připadalo jako návod k použití, ale chtěl jsem jenom nastínit, co všechno v sobě NAV4800 ukrývá a také, že ovládání je velmi logické a intuitivní.

## **Praxe**

Návod k použití jsem z krabice vybalil teprve až pro nahlédnutí do parametrů zařízení. Vyberu pro vás ty zajímavější údaje: převodníky A/D a D/A 24 bitů, procesor 32 bitů s možností rozšíření na 40 bitů, maximální úroveň vstupního signálu +20 dB, odstup od šumu 115 dB, zkreslení 0,002% (1 kHz / +4 dBu). Nedalo mi to a musel jsem nahlédnout do dokumentace k procesoru, který používám a bohužel shledávám, že parametry mého dbx jsou o něco horší. Tak to se musí vyzkoušet. Zapojuji NAV4800 na svůj aparát a …… ticho ……opravdu je znát nižší úroveň vlastního šumu než má můj stávající procesor. Tak to mě mile překvapilo. Nutno podotknout, že nemám potenciometry na zesilovačích "na plno" ale zhruba na 60%; to kvůli lepšímu seřízení poměrů

užitečného signálu celého zvukového řetězce. Pro optimální porovnání jsem zapojil na levý kanál svého PA Sabine, na pravý dbx a nastavil naprosto shodné parametry. Pro úplnost uvedu testovací aparaturu - na každé straně byly: basy 2 x B&C 18TBX100 + QSC RMX 1850HD v můstku, středy 2 x B&C 12PL32 + QSC 2450 a výš-

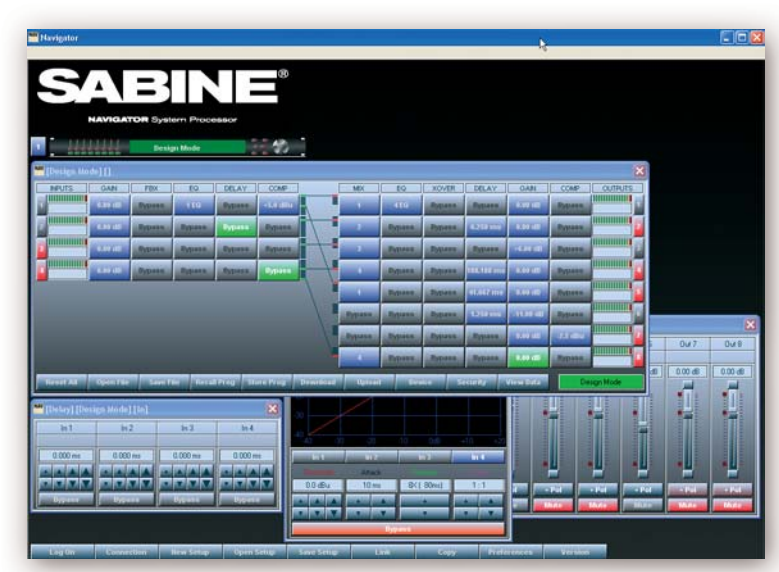

ky 1 x B&C DE750 + QSC 2450. Domnívám se, že Sabine míří se svými NAV právě do sfér takovýchto malých až středních PA, i když větší sestavy by se také neměly za co stydět; mimo jiné i proto, že přes PC lze řídit až 16 připojených procesorů Sabine.

Uvědomuji si, že, posuzování zvukového projevu je věcí čistě subjektivní, a že co uši, to jiný názor, takže následující řádky berte spíše jako moje osobní postřehy. Při nižší hlasitosti

se oba procesory chovaly zvukově naprosto shodně, ale když jsem signál "natlačil" mírně pod limity zesilovačů, tak se rozdíl projevil zvuk ze Sabine byl kompaktnější a čitelnější než z procesoru dbx. Nevím čím to bylo, jestli ve zdroji nebo v procesoru samotném, popřípadě v kondenzátorové filtraci vstupů a výstupů, netroufnul jsem si zařízení v záruce otevřít a prozkoumat rozdíly. Jedno je ale jisté: NAV je skoro dvakrát těžší než moje dbx,

což by mohlo svědčit o silnějším zdroji.

Kompresory plní svoji práci na 100%; na výstupech mám nastaven poměr 30:1, což je, poměrně, drastický limiter. Chování signálu v této oblasti nejevilo žádné známky "lupání", nebo "zapumpování", jak je obvyklé u procesorů nižší cenové kategorie. Potěšilo mne, že poměr kompresorů lze nastavovat od 1:1 až po

jsem přepnul tři FBX filtry jako "pevné" a pět zbývajících jako "živých". Ty tři pevné jsem si nastavil před akcí "najetím" mikrofonů až po začátek vazby a nechal automaticky obsadit tyto tři pozice. Zbylých pět "živých" filtrů pracuje až v průběhu koncertu, třeba když zpěvák v "zápalu boje" vyběhne před aparát. Při kontrole bypassem nebyla ve zvuku slyšet

jednotlivých pásem není znázorněno graficky na displeji. Na to jsem zvyklý u jiných procesorů. Nicméně připojení k PC tento neduh zcela smazává a vše je krásně zřetelné a mnohonásobně větší než by bylo na displeji. Soudě podle poslechu, pracoval crossover na 100%.

Dalším krokem bylo proměření všech hodnot. U mého kolegy jsem na profesionálním

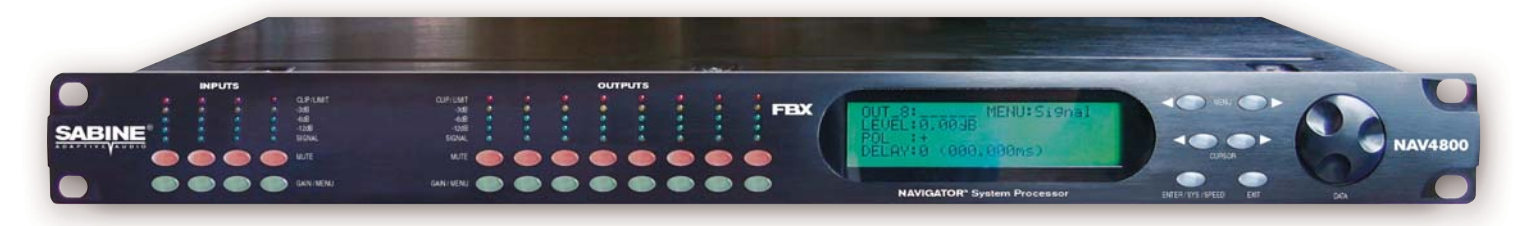

40:1 a je tedy možná konfigurace od měkké komprese až po limitér.

Na vstupu jsem, pro změnu, nastavil poměr 1:3, což mám vyzkoušeno jako optimum

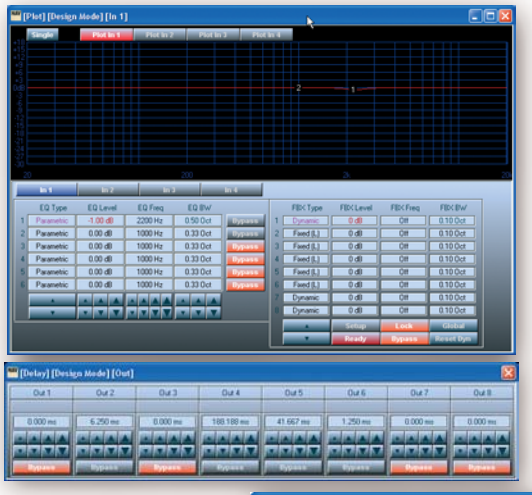

pro "živou" produkci. Toto nastavení mi trochu pomáhá navodit dojem výkonějšího PA systému. Ani v tomto případě nedošlo k žádnému "pumpování", nebo k nějaké jiné deformaci signálu. Zkrátka a dobře: kompresor dostává plný počet bodů.

Dále jsem byl velice zvědavý na chování FBX v akci. Nejprve jsem zkusil dát mikro-

fon 50 cm před reprobox. Reakce byla vcelku rychlá - nastavilo se asi šest poměrně drastických filtrů a zvuk už byl zkrátka jiný. Proto

žádná podstatná změna. Pokud je v tomto zařízení integrován klasický antifeedback FBX2400 od Sabine, tak potom o funkčnosti FBX opravdu nemám pochyb. Jako jeden z mála antifeedbacků totiž tento opravdu funguje!

Připomenul bych možnost propojení s notebookem, kdy je práce s procesorem opravdu pohoda, hlavně co se týče monitorování funkcí a případného doladění při "live" použití. Jenom si dejte pozor na chybku, kterou, zřejmě, mají Sabine ve svém obslužném softwaru – necháte-li si zapnuté monitorování LiveMode a odpojíte zařízení, nebo vypnete program, tak bez opětovného připojení program už nespustíte. Pokud chcete zařízení odpojit, doporučuji přepnout se zpátky na DesignMode a potom teprve program ukončit. Jinak vás zaskočí hláška "Failed to create empty document". Docela mě to potrápilo. Dal-

ší věcí, která mě zamrzela, je, že chybí možnost autoekvalizace, která může někdy pomoci jste-li v nějakém sále poprvé. Na druhé straně je pravdou, že hodně mých kolegů touto funkcí opovrhuje.

Jako plus považuji funkci routing, kterou lze směrovat signál z jakéhokoliv vstupu

na libovolný výstup, což moje dbx neumí. Další výhodou, oproti slabším konkurentům, je možnost nastavení strmosti filtrů až na maximální hodnotu 48 dB/oct, čímž se nezmenšuje počet možných parametrických filtrů, jak to z oblibou dělal můj dávný procesor LEM. I při nastavení plného počtu filtrů a velké strmosti NAV nevykazoval za celý týden testování sebemenší náznak zatuhnutí firmware; to pokládám u zařízení, které je vlastně srdcem celého aparátu, za velmi podstatné.

Crossover. Trochu mě mrzí, že rozdělení

měřícím systému CLIO nezjistil žádné nemilé překvapení a všechny naměřené výsledky naprosto odpovídaly hodnotám, které jsem nastavil na NAV. Nutno podotknout, že jsem s testovaným procesorem nasadil mému kolegovi brouka do hlavy, jelikož teď začal uvažovat o výměně svého dosluhujícího procesoru právě za NAV4800.

# **Závěr**

I když se nejedná o nic převratného v oblasti procesingu musím konstatovat, že ve zvukovém projevu přístroje jsem opravdu nenašel žádnou chybičku, zařízení pracovalo na 100%. Firmware: opět žádná výtka, během celého týdne se přístroj ani jednou "nezakousl". V menu by možná mohlo být integrováno trochu té grafiky. Aktivní procesorový crossover, antifeedback, zpožďování signálu, kompresory a limitery – opět vše v pořádku. Sečteno a podtrženo: v Sabine NAV4800 je integrováno naprosto všechno, co můžete potřebovat v komunikaci mezi mixážním pultem a zesilovači svého PA systému.

### **Antonín Damborský**

**model: Sabine NAV-4800-E cena:** 54 320,- Kč **distributor:** PRODANCE Osadní 799/26 170 00 Praha 7 tel.: 220-806-054 info@prodance.cz www.prodance.cz

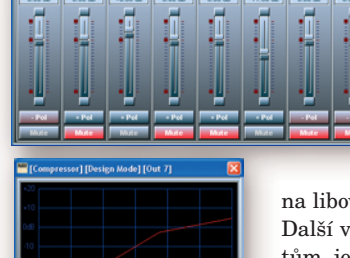

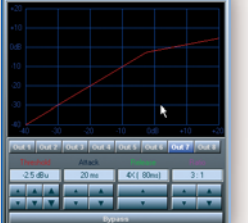